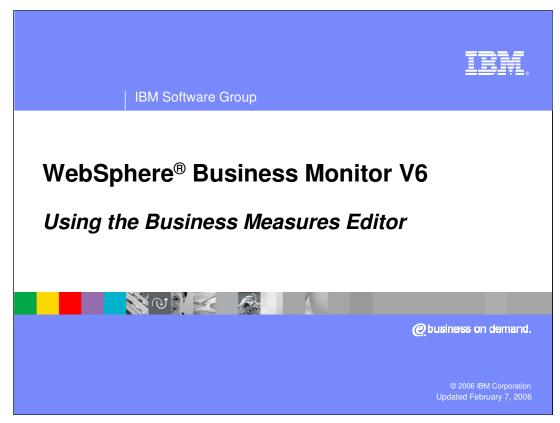

This presentation will introduce using the Business Measures Editor.

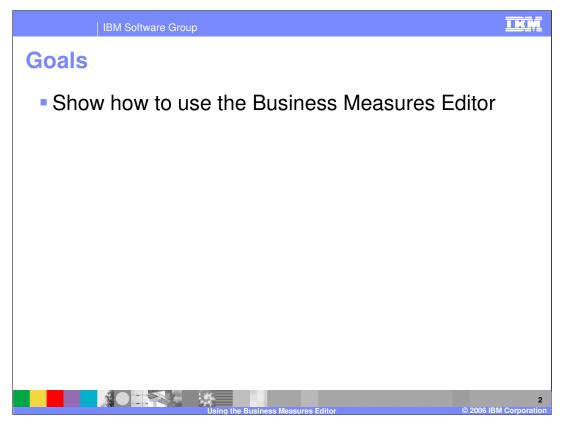

This presentation will cover how to use the Business Measures Editor to create and work with business measures models

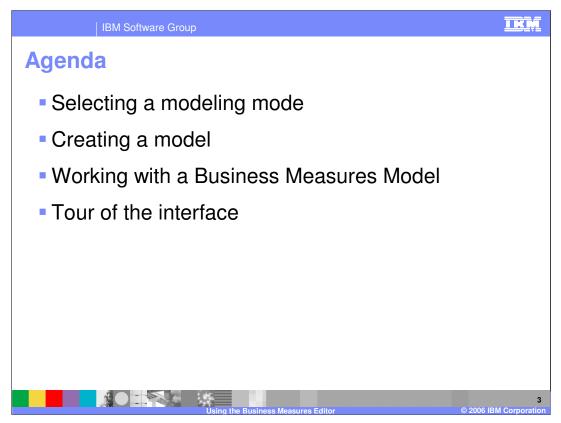

The agenda for this presentation is simply to cover using the Business Measures Editor to create and work with a Business Measures Model.

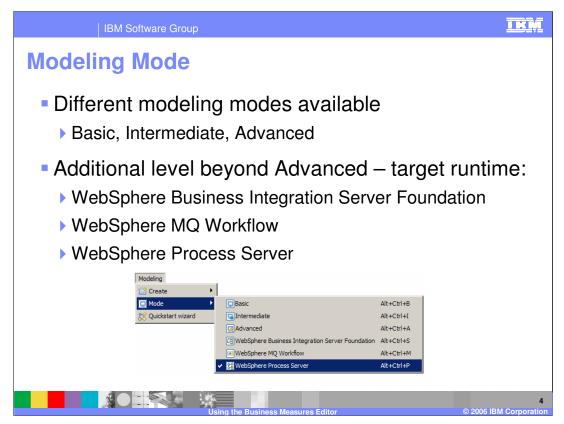

WebSphere Business Modeler has the concept of Modeling Modes. They are selected using the menu at the top

The next slide explains how these modes affect Business Measures Editor.

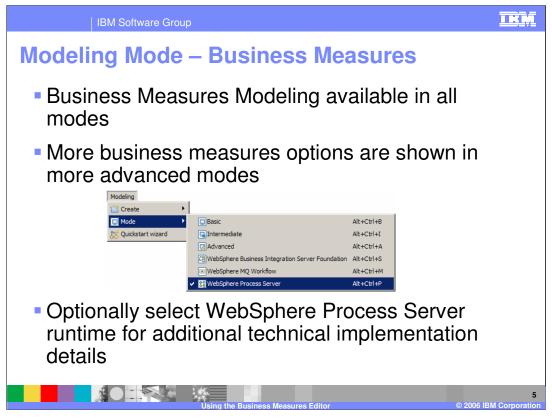

WebSphere Process Server is the only runtime that can be monitored for Version 6.0. Therefore it does not make sense to select the WebSphere Business Integration-Server Foundation or WebSphere MQ Workflow modes.

For the Business Measures Editor, selecting WebSphere Process Server mode only adds one feature beyond the Advanced mode – the 'technical diagram' view.

The other runtime modes are not related to the Business Measures Editor and are only used for other modeling capabilities in Modeler V6.

The WebSphere Process Server mode does not provide anything useful beyond the Advanced mode, although you can look into low level technical diagrams of the model if you wish in this mode (using the Technical Diagram view). The Advanced mode is sufficient for almost all use scenarios

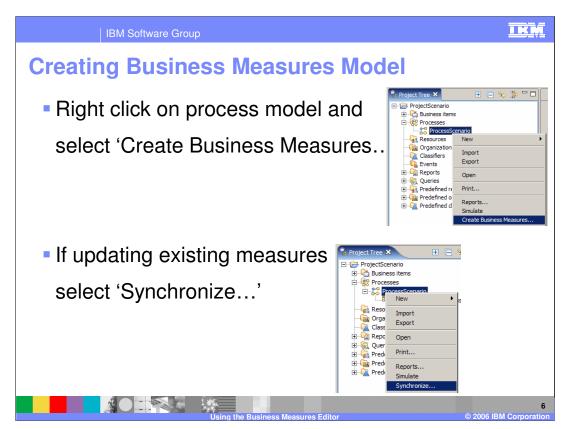

Create your process model and other types of model using the other features of WebSphere Business Modeler V6. You must have created the process model first before creating the Business Measures Model.

To create a Business Measures Model for the first time, right click and select 'create business measures'. If you have already created a measures model for this process then any subsequent time you right click, the option will instead say 'synchronize' which will update the business measures model with any changes you made in the process model (it will synchronize the process and business measures models). Be wary of **major** changes that may not be synchronizable.

When you first create a model, it will create what is called the 'default Business Measures Model'. Once the default model is created, you use the Business Measures Editor to add your own business measures

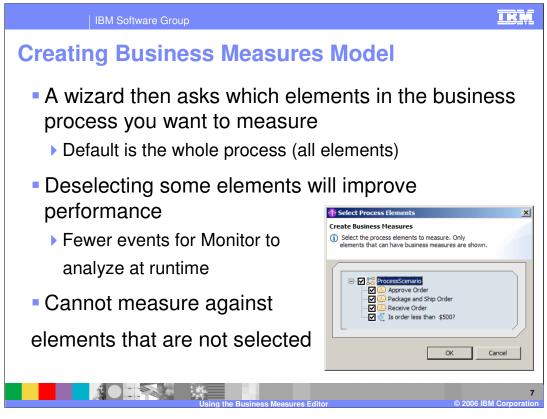

After selecting 'Create Business Measures...', a wizard prompts you to specify which of the activities or tasks within the process that you want to measure against. The default is all items which is a good starting point. You can select or deselect activities later on from the Diagram view in the Business Measures Editor.

You cannot calculate measures against any activities are not selected. For example, if you wanted to capture the output value from a task in the process, you could not do this if you didn't select that task in your business measures model because no events from that task would be available at runtime.

You should also be aware that there are default measures within the Business Measures Model automatically, such as 'process working duration', that are calculated automatically by measuring the time taken for each activity and adding them all together. Any activity that is not measured in your model will not contribute it's working duration to such calculations, so should be careful about the deselecting activities from the model.

However, of course, deselecting tasks will allow the monitor to interpret fewer events at runtime, improving performance.

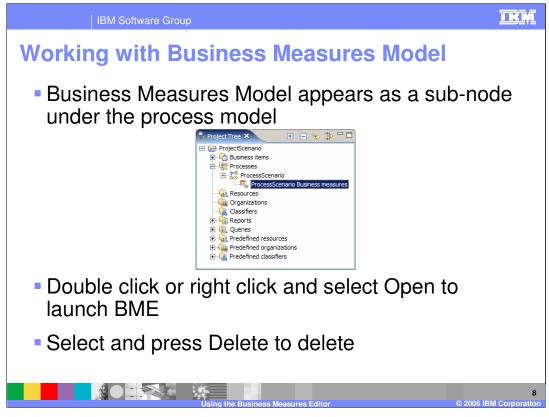

Once the Business Measures Model is created, it then appears as an extra item in the Project Tree as shown.

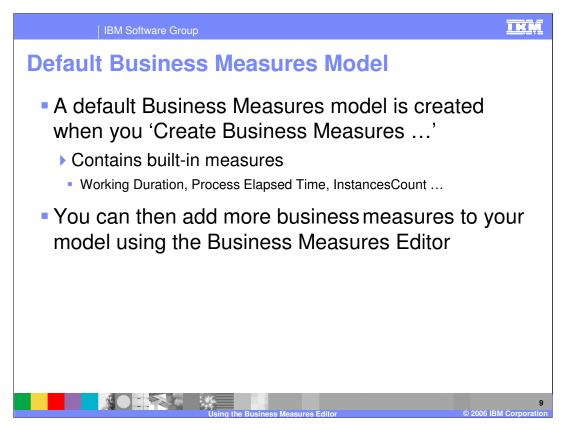

The default Business Measures Model already has basic measures information automatically embedded into it. You will then use Business Measures Editor to add all of your custom measures that are relevant **for your business** 

These built-in measures allow you to interpret basic information like the timing and number of your processes. See below for more details:

Built-in Dimensions: Start Time Process State CreationTime TerminationTime Measures

Built in Measures: (they are grouped under the 'Measures' dimension) InstancesCount Elapsed Duration Working Duration

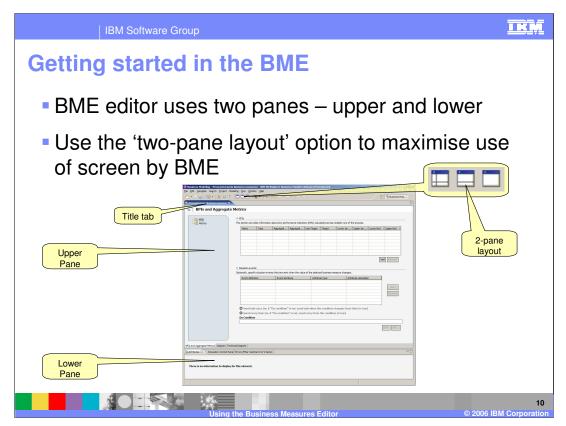

You can also maximise any editor by double clicking its title tab, and then restore its original size by double clicking it's title tab again. This is true for all editors in any Eclipse based tool (such as WebSphere Business Modeler or WebSphere Integration Developer)

Notice that there are two halves to the editor – the upper and the lower panes. Each can show different information at different times. The next few slides explore each half of the editor

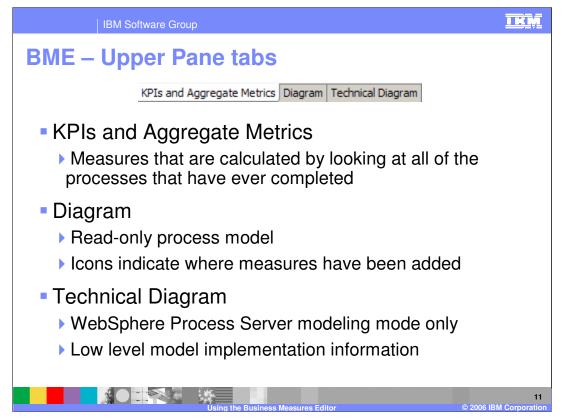

First notice the upper pane for Business Measures Editor. It has three tabs as shown, and you can select any one at any time.

The Technical Diagram is primarily useful to IBM support. It is a technical equivalent of what you see in the other panes of the editor.

The upper tab selection you make also affects what is seen in the lower tab. The Diagram tab is where most of the editing is done and show the most information below. The Aggregates and KPIs tab is just for composing simple higher level measures from the instance measures that were defined when looking at the Diagram tab

| IBM Software                                                                                                    | Group                                                                                                    | IKM                        |  |  |  |  |  |  |  |
|----------------------------------------------------------------------------------------------------|----------------------------------------------------------------------------------------------------|----------------------------|--|--|--|--|--|--|--|
| Upper Pane – KPIs and Aggregate Metrics tab                                                                                                    |                                                                                                    |                            |  |  |  |  |  |  |  |
|                                                                                                    | and Metrics that are calculated by finished process instances                                                                  |                            |  |  |  |  |  |  |  |
| KPIs and Aggrega                                                                                                    | te Metrics                                                                                                    |                            |  |  |  |  |  |  |  |
| C2) (PDIs VPIs C2) (PDIs VPIs This section provides information about key performance indicators (PDIs) calculated across multiple runs of the process.                                                                |                                                                                                    |                            |  |  |  |  |  |  |  |
|                                                                                                    | Name Type Aggregat Aggregat Use Target Target Lower tar Upper tar Lower limit Upper limit                                      |                            |  |  |  |  |  |  |  |
|                                                                                                    |                                                                                                    |                            |  |  |  |  |  |  |  |
|                                                                                                    |                                                                                                    |                            |  |  |  |  |  |  |  |
|                                                                                                    | Add Remove                                                                                                    |                            |  |  |  |  |  |  |  |
|                                                                                                    | Y Situation events Optionally, specify situation events that are sent when the value of the selected business measure changes. |                            |  |  |  |  |  |  |  |
|                                                                                                    | Event definition Event attribute Attribute type Attribute calculation                                                          |                            |  |  |  |  |  |  |  |
|                                                                                                    | Add                                                                                                    |                            |  |  |  |  |  |  |  |
|                                                                                                    |                                                                                                    |                            |  |  |  |  |  |  |  |
| Send only once (or, if "On condition" is set, send only when the condition changes from false to true)<br>Send every time (or, if "On condition" is set, send every time the condition is true)<br>On <b>Condition</b> |                                                                                                    |                            |  |  |  |  |  |  |  |
|                                                                                                    | Gear, Edt                                                                                                    |                            |  |  |  |  |  |  |  |
|                                                                                                    |                                                                                                    |                            |  |  |  |  |  |  |  |
| KPIs and Aggregate Metrics Dagram T                                                                                                    | echrical Diagram                                                                                                    |                            |  |  |  |  |  |  |  |
|                                                                                                    |                                                                                                    |                            |  |  |  |  |  |  |  |
|                                                                                                    | Using the Business Measures Editor ©                                                                                           | 12<br>2006 IBM Corporation |  |  |  |  |  |  |  |

In this tab there is nothing shown in the lower pane at the same time. This tab is where you define what measures you want to calculate that take account of all finished processes (for example average order price across all finished orders). More explanation is coming..

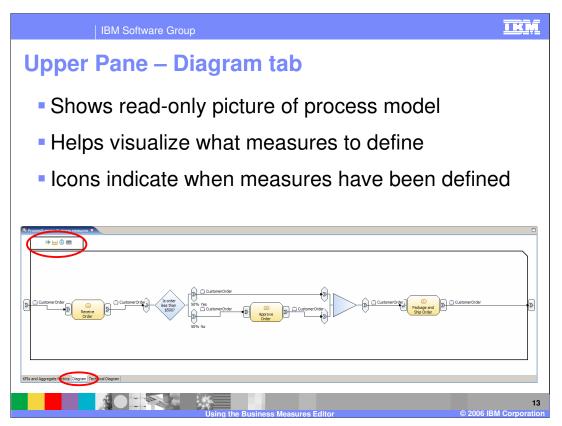

The Diagram tab is what you will see most of the time. When this is active you can see the picture of the process model (cannot edit it though!) and you can begin defining all your instance measures (measures that are calculated for every single instance of the process – see later) in the lower pane.

The icons at the top indicate whether you have one or more measures defined (different icon for each measure type, like metric, stopwatch, counter, trigger).

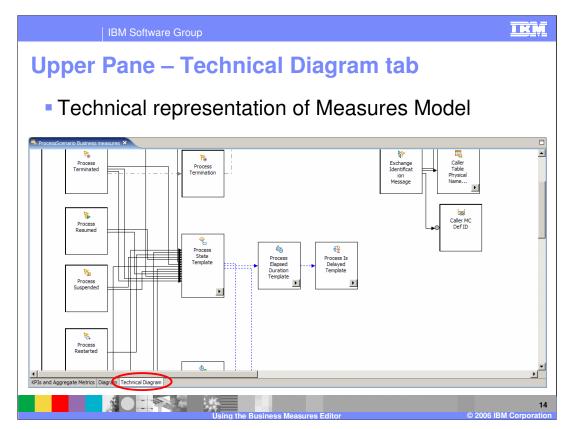

Technical Diagram is of limited use but is shown here anyway for completeness.

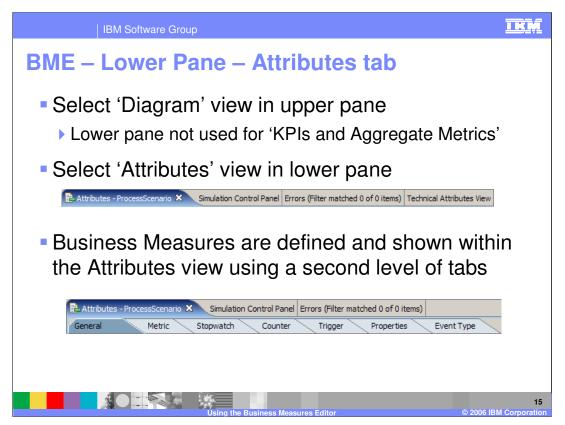

If you select the 'KPIs and Aggregate Metrics' view in the upper pane then there are no Attributes to show so the lower pane is empty. You should select Diagram in the upper pane before using the lower pane.

The view that is used by the Business Measures Editor is the 'Attributes view'. Also present in the lower pane are the 'Simulation Control Panel', 'Errors' and 'Technical Attributes View' – all standard modeler views that are not specific to the Business Measures Editor.

Selecting the Attributes tab reveals a second set of tabs – General, Metric, Stopwatch and so on.

The number of tabs in this second level depends on the modeling mode – this slide shows the advanced mode where all are visible.

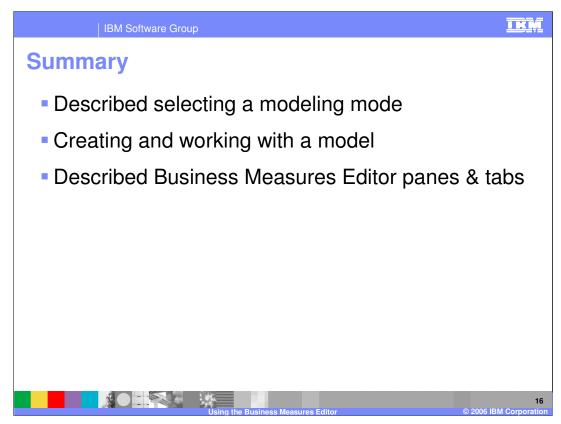

In summary, this presentation covered selecting a modeling mode and creating and working with a Business Measures Model in the Business Measures Editor.

| 1                                                                                                    | BM Software                             | Group                |                                     |                    |                                         |                                           |  |
|----------------------------------------------------------------------------------------------------|-----------------------------------------|----------------------|-------------------------------------|--------------------|-----------------------------------------|-------------------------------------------|--|
|                                                                                                    |                                         |                      |                                     |                    |                                         | Template Revision: 11/22/2005 12:10 PM    |  |
| Tradem                                                                                                    | arks,                                   | Copyr                | ights,                              | and                | Discla                                  | imers                                     |  |
| The following terms are trademarks or registered trademarks of International Business Machines Corporation in the United States, other countries, or both:                                                                                                    |                                         |                      |                                     |                    |                                         |                                           |  |
| IBM<br>IBM(logo)<br>e(logo)business<br>AIX                                                                                                    | CICS<br>Cloudscape<br>DB2<br>DB2 Univer | sal Database         | IMS<br>Informix<br>iSeries<br>Lotus |                    | MQSeries<br>OS/390<br>OS/400<br>pSeries | Tivoli<br>WebSphere<br>xSeries<br>zSeries |  |
| Java and all Java-based trade                                                                                                    | emarks are trademarks                   | of Sun Microsystems, | Inc. in the United States,          | other countries, o | r both.                                 |                                           |  |
| Microsoft, Windows, Windows NT, and the Windows logo are registered trademarks of Microsoft Corporation in the United States, other countries, or both.                                                                                                    |                                         |                      |                                     |                    |                                         |                                           |  |
| Intel, ActionMedia, LANDesk, MMX, Pentium and ProShare are trademarks of Intel Corporation in the United States, other countries, or both.                                                                                                    |                                         |                      |                                     |                    |                                         |                                           |  |
| UNIX is a registered trademark of The Open Group in the United States and other countries.                                                                                                    |                                         |                      |                                     |                    |                                         |                                           |  |
| Linux is a registered trademark of Linus Torvalds.                                                                                                    |                                         |                      |                                     |                    |                                         |                                           |  |
| Other company, product and service names may be trademarks or service marks of others.                                                                                                    |                                         |                      |                                     |                    |                                         |                                           |  |
| Product data has been reviewed for accuracy as of the date of initial publication. Product data is subject to change without notice. This document could include technical inaccuracies or<br>typographical errors. IBM may make improvements and/or changes in the product(s) and/or program(s) described herein at any time without notice. Any statements regarding IBM's<br>future direction and intent are subject to change on the product(s) and/or program(s) described herein at any time without notice. Any statements regarding IBM's<br>services does not imply that IBM intends to make such products, programs or services available in all countries in which IBM operates or does business. Any reference to an IBM Program<br>Product in this document is not intended to state or imply that only that program product may be used. Any functionally equivalent program, that does not infringe IBM's intellectual<br>property rights, may be used instead.                                                                                                    |                                         |                      |                                     |                    |                                         |                                           |  |
| Information is provided "AS IS" without warranty of any kind. THE INFORMATION PROVIDED IN THIS DOCUMENT IS DISTRIBUTED "AS IS" WITHOUT ANY WARRANTY, EITHER<br>EXPRESS OR IMPLED. IBM EXPRESSLY DISCUMING ANY WARRANTES OF MERCHANTABLINTY, FITNESS FOR A PARTICULAR PURPOSE OR NONINFRINGEMENT. IBM shall<br>have no responsibility to update this information. IBM products are warranted, if at all according to the terms and conditions of the agreements (e.g., IBM Customer Agreement,<br>Statement of Limited Warranty, International Program License Agreement, etc.) under which they are provided. Information concerning non-IBM products was obtained from the suppliers<br>of those products, their published announcements or other publicly available sources. IBM has not tested those products in connection with this publication and cannot confirm the<br>accuracy of performance, compatibility or any other claims related to non-IBM products. IBM makes no representations or warranties, express or implied, regarding non-IBM products and<br>services. |                                         |                      |                                     |                    |                                         |                                           |  |
| The provision of the information contained herein is not intended to, and does not, grant any right or license under any IBM patents or copyrights. Inquiries regarding patent or copyright licenses should be made, in writing, to:                                                                                                    |                                         |                      |                                     |                    |                                         |                                           |  |
| IBM Director of Licensing<br>IBM Corporation<br>North Castle Drive<br>Armonk, NY 10504-1785<br>U.S.A.                                                                                                    |                                         |                      |                                     |                    |                                         |                                           |  |
| Performance is based on measurements and projections using standard IBM benchmarks in a controlled environment. All customer examples described are presented as illustrations of how those customers have used IBM products and the results they may have achieved. The actual throughput or performance that any user will experience will ary depending upon considerations such as the amount of multiprogramming in the user's job stream, the I/O configuration, the storage configuration, and the workload processed. Therefore, no assurance can be given that an individual user will experience throughput or performance improvements equivalent to the ratios stated here.                                                                                                    |                                         |                      |                                     |                    |                                         |                                           |  |
| © Copyright International Business Machines Corporation 2005,2006. All rights reserved.                                                                                                    |                                         |                      |                                     |                    |                                         |                                           |  |
| Note to U.S. Government Users - Documentation related to restricted rights-Use, duplication or disclosure is subject to restrictions set forth in GSA ADP Schedule Contract and IBM Corp.                                                                                                    |                                         |                      |                                     |                    |                                         |                                           |  |
|                                                                                                    |                                         |                      | the Business Meas                   | uros Editor        |                                         | © 2006 IBM Corporation                    |  |